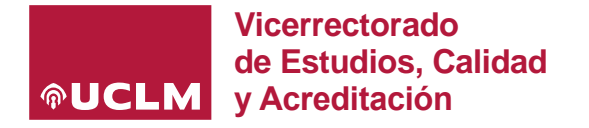

# **PREGUNTAS FRECUENTES**

## **ACCESO A LA APLICACIÓN DE GUÍAS DOCENTES ELECTRÓNICAS**

#### **Soy profesor, ¿cómo se accede a la GUÍAe para elaborar las guías docentes?**

Desde la dirección <https://planea.apps.uclm.es/> , iniciando sesión mediante el usuario y credenciales corporativas.

#### **¿Cómo doy de alta o actualizo los Coordinadores de Curso o de Titulación?**

Los cambios de Coordinadores de Curso o Titulación son comunicados desde los Centros a Secretaría General y al [Vicerrectorado de Estudios, Calidad y Acreditación,](mailto:Vic.estudios.calidad@uclm.es) desde donde son trasladados para su actualización en la aplicación web de guías docentes electrónicas a la Unidad de Ordenación Académica e Innovación Docente.

En el caso de requerir accesos adicionales para supervisar las guías docentes, ya sea desde el perfil de Coordinador de Curso o de Titulación, será necesario remitir un ZENDESK a la Unidad de Ordenación Académica e Innovación Docente a través del siguiente **[enlace](https://soporte.uclm.es/hc/es/requests/new?ticket_form_id=11033518644626&tf_11000041111186=ordenacion_academica__guias-e)**, indicando el *nombre y apellidos del profesor que necesita el acceso, código y denominación de la titulación, campus y curso asignado* en el caso de los Coordinadores de Curso.

Las asignaturas que no tienen asociado curso en Universitas XXI serán visualizadas por defecto por el Coordinador de 4º curso del plan de estudios al que pertenezcan.

No es posible asignar coordinadores a asignaturas sueltas (TFG, Prácticas, etc.).

#### **¿Por qué no se muestran las asignaturas que impartiré el próximo curso?**

Para que la GUÍAe pueda funcionar y muestre al profesorado sus asignaturas, es requisito indispensable que la planificación docente haya sido anotada por el [Centro](https://www.uclm.es/Misiones/LaUCLM/OrganosDeGobierno/FacultadesYEscuelas) (*Gestores Apoyo a la Docencia*) en la aplicación Universitas XXI (UXXI). Esta información se vuelca en la **Aplicación de Gestión de Dedicación y Capacidad Docente (CCD)**, que es la que carga los datos en la aplicación de guías docentes electrónicas.

Si al entrar en la aplicación, no visualizo la guía de la asignatura que imparto, puede deberse a dos causas:

**-** *Que no esté asignada la docencia en UXXI***:** para asociar profesores a asignaturas, de tal modo que aparezcan en las guías electrónicas, deben ponerse en contacto con el personal de Apoyo a la docencia del Centro para que puedan asignar en UXXI el plan docente de cada profesor. Una vez hecho esto, los datos se volcarán al día siguiente en la aplicación CCD y en la aplicación de guías (Planea). El tiempo que transcurre en la carga es de un mínimo de 24h.

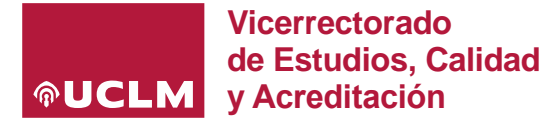

 **-** *Que no esté asociado en UXXI ya que desde Apoyo a la Docencia no han podido seleccionar mi usuario en UXXI***:** a los profesores con contrato actual pendiente de renovación, se les facilitará automáticamente acceso de forma temporal a las mismas asignaturas que hayan impartido el curso pasado para que puedan ir avanzando en la mecanización. En el momento en que se haga efectiva su renovación, lo que implica que desde RRHH se hayan mecanizado sus datos en UXXI, dejarán de tener dicho acceso temporal (por lo que desaparecerá ese acceso temporal habilitado) y será entonces cuando el personal de Apoyo a la Docencia de su Centro, tendrá que mecanizarle la docencia asignada en UXXI para el curso siguiente a fin de que se carguen las correspondientes guías docentes ya de forma definitiva.

#### **En mi guía docente aparecen los datos de profesores que no imparten la asignatura este año, ¿Cómo debo proceder?**

Las guías docentes vuelcan los datos de la información mecanizada en CCD. Para solucionarlo es necesario contactar con el personal de Apoyo a la Docencia del Centro para que puedan revisar la asignación docente de la asignatura y corregir lo que proceda. Una vez corregido en UXXI, al día siguiente los cambios se visualizarán en CCD y, 24h más tarde, se visualizarán en la aplicación de guías.

## **EDICIÓN DE GUÍAS DOCENTES ELECTRÓNICAS**

## **Una asignatura con el mismo código se imparte en diferentes campus. ¿La guía es común o se puede rellenar de forma individual?**

Las asignaturas que comparten código en diferentes campus tendrán por defecto una guía común salvo excepciones autorizadas por el Vicerrectorado competente.

## **¿Por qué no puedo ya trabajar con las guías docentes del presente curso (por ejemplo, el 2023/24)?**

Al activarse o abrirse el nuevo curso *(por ejemplo, el 2023/24)*, las guías docentes del curso anterior no pueden ya modificarse. No obstante, están disponibles para poder ser duplicadas de la misma asignatura y el mismo plan o incluso importada de cualquier otra asignatura y plan de estudios.

## **Imparto una nueva asignatura este año y necesito tener acceso a la guía del curso pasado para poder copiarla en el curso actual, ¿cómo puedo solucionarlo?**

Mediante la opción 'Duplicar guía' es posible recuperar una guía del curso anterior publicada independientemente del profesor que la haya cumplimentado.

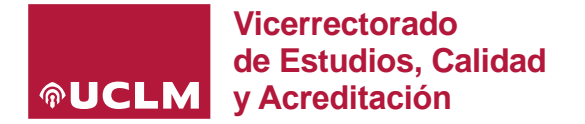

#### **No se visualizan y no puedo seleccionar las competencias y resultados de aprendizaje en mi guía, ¿por qué puede ser?**

Es importante recordar que las competencias y resultados de aprendizaje se cargan a nivel de materia (en función de lo especificado en la memoria del título), no a nivel de asignatura. Por ello, es fácil encontrar competencias o resultados que no corresponden a una asignatura en concreto, ya que las materias pueden agrupar una o varias asignaturas y cada una puede tener competencias diferentes. Si en las guías no apareciesen las competencias, una vez comprobado el último plan de plan de estudios aprobado por ANECA, debe registrarse una incidencia detallando los datos necesarios (código y denominación asignatura, código y denominación plan de estudios, campus, descripción del error en la competencia/resultado de aprendizaje…) a través del siguiente **[enlace](https://soporte.uclm.es/hc/es/requests/new?ticket_form_id=15389492342802)**

## **ASPECTOS ACADÉMICOS/TÉCNICOS**

**La redacción de las competencias o resultados de aprendizaje que aparecen para ser seleccionadas en mi guía-e no es la adecuada, ¿cómo puedo solucionarlo?**

En primer lugar se ha de comprobar que la redacción no es la adecuada comparando dicha redacción con la que figura en la última versión del plan de estudios aprobado por ANECA. En el caso de que no coincidan, registrar una incidencia a través del siguiente **[enlace](https://soporte.uclm.es/hc/es/requests/new?ticket_form_id=15389492342802)**

## **No puedo seleccionar en mi guía docente actividades formativas/metodologías docentes/sistemas de evaluación con la descripción que aparecen en la memoria vigente del título. ¿Cómo puedo actuar?**

La aplicación de GUÍA-e tiene un catálogo general de *Actividades Formativas, Metodologías Docentes y Sistemas de Evaluación* común a todas las titulaciones de Grado/Máster de la UCLM en los planes adaptados al RD 1393/2007 y que todavía no están adaptados al RD 822/2021. Es posible que en ese listado no figuren todas las opciones aprobadas en la memoria de cada título, en este caso se ha de seleccionar la opción más adecue entre las que figuran en estos catálogos generales.

En planes de estudio de titulaciones adaptadas al RD 822/2021, los catálogos generales de estos apartados coincidirán totalmente con lo especificado en la memoria consolidada.

## **¿Puedo consultar una guía docente publicada en la web en cursos anteriores?**

A pesar de que la antigua aplicación web de guía-e no da servicio en la actualidad, se están descargando en un repositorio institucional para poder acceder a la vista de las guías docentes publicadas en los últimos cursos.

La ruta está formada por:

- → Prefijo+/<Curso>+/<plan>+/<asignatura>+/GuiaES.pdf para las guías en español.
- → Prefijo+/<Curso>+/<plan>+/<asignatura>+/GuiaEN.pdf para las guías en inglés.

Donde Prefijo es: [https://guias.apps.uclm.es](https://guias.apps.uclm.es/)

Ejemplo de vista de guía de cursos anteriores: <https://guias.apps.uclm.es/2022-23/2300/310360/GuiaES.pdf>

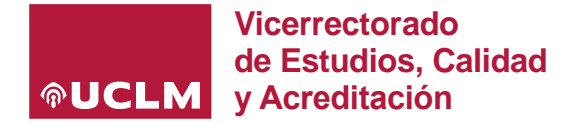

#### **¿Qué es una actividad formativa obligatoria y qué es una actividad formativa recuperable?**

Según el Reglamento de Evaluación del Estudiante (REE), una actividad formativa es obligatoria (o de realización obligatoria) cuando su superación es requisito indispensable para poder superar la asignatura.

Según el REE, una actividad formativa es recuperable cuando existe una prueba de evaluación alternativa (la misma prueba u otra diferente) que permite en una convocatoria posterior valorar de nuevo la adquisición de las mismas competencias. Por ejemplo, para una actividad formativa recuperable que no se supera en la convocatoria ordinaria a través de la correspondiente prueba de evaluación debe plantearse otra actividad y prueba de evaluación equivalentes en la convocatoria extraordinaria.

Por tanto, se dan cuatro posibilidades para las actividades formativas:

- 1. Que una actividad formativa sea no obligatoria y recuperable (lo más común)
- 2. Que una actividad formativa sea obligatoria y recuperable
- 3. Que una actividad formativa sea no obligatoria y no recuperable (al ser no recuperable, el estudiante conservaría la valoración obtenida en la presente convocatoria para la siguiente convocatoria, pero no puede examinarse de nuevo de esta actividad a través de la correspondiente prueba)
- 4. Que una actividad formativa sea obligatoria y no recuperable (en el caso de que un estudiante no supere una de estas actividades no tendrá ya la posibilidad de superar la asignatura durante el curso académico, por no poderse recuperar la actividad y por ser obligatoria; la programación de este tipo de actividades deberá hacerse cuidadosamente)

## **ATENCIÓN DE CONSULTAS/INCIDENCIAS**

Se ha puesto a disposición de profesores y personal de Administración y Servicios de los Centros una serie de documentación de apoyo a la hora de cumplimentar las guías docentes electrónicas, así como información actualizada con las preguntas frecuentes, de cara a facilitar esta gestión en la medida de lo posible ( [https://www.uclm.es/misiones/lauclm/areas-gestion/area-academica/unidadordenacion/informacion\\_interes/guia-e](https://www.uclm.es/misiones/lauclm/areas-gestion/area-academica/unidadordenacion/informacion_interes/guia-e) ).

Para no desbordar el servicio de atención a consultas/incidencias de la aplicación de guías docentes electrónicas, es preciso confirmar de antemano en el propio Centro que la docencia ha sido bien asignada.

De igual modo, ante dudas de tipo académico *(competencias/resultados de aprendizaje/actividades formativas/metodologías docentes/sistemas de evaluación)*, conviene consultar la última versión de la memoria del título *(disponible en el apartado de 'Documentación oficial' de la web institucional)* a fin contrastar la información que debe figurar en cada guía docente.

Si, a pesar de todo esto, surgen **consultas/incidencias** durante el proceso, se facilita un **[acceso directo a](https://soporte.uclm.es/hc/es/requests/new?ticket_form_id=11033518644626&tf_11000041111186=ordenacion_academica__guias-e)  [ZENDESK](https://soporte.uclm.es/hc/es/requests/new?ticket_form_id=11033518644626&tf_11000041111186=ordenacion_academica__guias-e)** para registrar y canalizar la información. Todas las incidencias serán atendidas por orden de llegada con la mayor agilidad posible.